#### **Architekturen und Entwurf von Rechnersystemen Wintersemester 2016/2017**

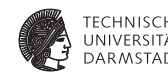

**Hörsaalübung 3: Noch mehr Bluespec Grundlagen**

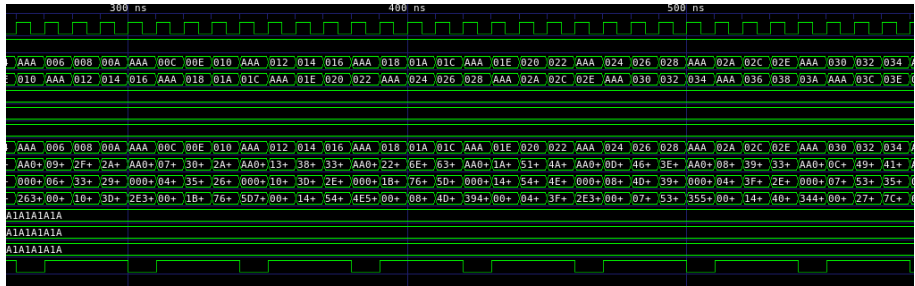

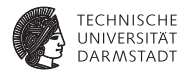

# Übung 2

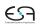

### **Übung 2**

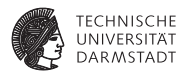

- ► Vertiefung der Inhalte aus Hörsaalübung 1
- ▶ Verschiedene Einsatzzwecke von FSM
- $\blacktriangleright$  Tagged Unions im Einsatz
- Neues Thema: Nested Interfaces

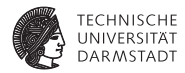

## Aufgabe 2.1.1

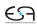

#### **Eine erste FSM**

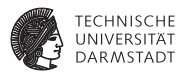

#### ► Eine FSM erstellen die nach 100 Taktzyklen eine Nachricht ausgibt:

- ► Vertraut werden mit der Syntax von StmtFSM
- **Eigenschaften der Ausführungszeit betrachten**

#### **Eine erste FSM**

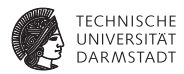

```
1 package FSMTests;
\mathbf{2}3 import StmtFSM :: *;
     4 module mkFirstFSM(Empty);
5 Stmt firstStmt = {
6 seq
7 delay(100);
8 action
9 $display("(%0d) Hello World!", $time);
10 endaction
11 endseq
12 };
13 mkAutoFSM(firstStmt);
14 endmodule
15 endpackage
```
#### **Eine erste FSM**

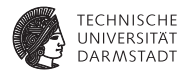

- 1 **> ./out**
- 2 **(1020) Hello World!**
- ▶ 10 ns Taktlänge  $\rightarrow$  102 Takte

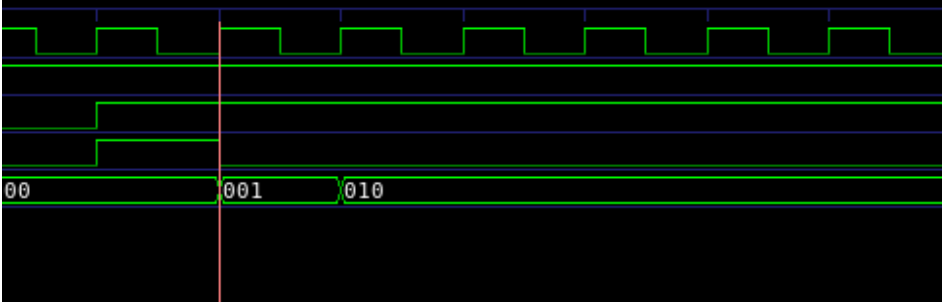

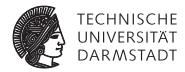

## Aufgabe 2.1.2

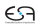

#### **Parallele Ausführung in FSM**

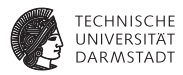

- ► StmtFSM ermöglicht nicht nur sequentielle Ausführung
	- $\rightharpoonup$  par-Umgebung
- Alle Anweisungen in einer <sub>par</sub> Umgebung laufen parallel ab
- FSM läuft erst weiter wenn alle Teile der Umgebung fertig sind
- Erstellen Sie eine FSM mit paralleler Ausführung:
	- 1. Zähle 100 Taktzyklen und setze Synchronisationsregister
	- 2. Gib eine Nachricht 10 mal aus und wartet dann auf Synchronisationsregister

#### **Parallele Ausführung in FSM**

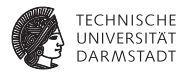

```
1 module mkSecondFSM(Empty);
2 Reg#(Bool) syncVar <- mkReg(False);
3 Stmt secondStmt = {
4 seq
5 par
6 seq
7 $display("(%0d) Part one starts.", $time);
8 delay(100);
9 syncVar <= True;
10 $display("(%0d) Part one done.", $time);
11 endseq
12 seq
13 repeat(10) $display("(%0d) Print this 10 times.", $time);
14 await(syncVar);
15 $display("(%0d) Part two done.", $time);
16 endseq
17 endpar
18 $display("(%0d) Everything is done.", $time);
19 endseq
20 };
21 mkAutoFSM(secondStmt);
22 endmodule
```
#### **Parallele Ausführung in FSM**

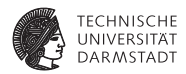

```
1 # (15) Part one starts.
2 # (15) Print this 10 times.
3 # (25) Print this 10 times.
4 # (35) Print this 10 times.
5 # (45) Print this 10 times.
6 # (55) Print this 10 times.
7 # (65) Print this 10 times.
8 # (75) Print this 10 times.
9 # (85) Print this 10 times.
10 # (95) Print this 10 times.
11 # (105) Print this 10 times.
12 # (1035) Part one done.
13 # (1045) Part two done.
14 # (1055) Everything is done.
```
 $\triangleright$  par Block wartet bis alle Teile fertig sind.

24. November 2016 | Technische Universität Darmstadt | Jaco Hofmann | 11

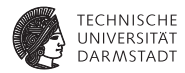

## Aufgabe 2.1.3

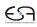

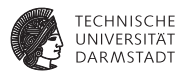

- <sup>I</sup> Häufig ist der Systemtakt zu schnell für bestimmte Aufgaben
- <sup>I</sup> Ausführung der FSM kann gesteuert werden: Zusätzliche Guard
- Aufgabe:
	- 1. mkFSMWithPred: FSM mit  $\frac{1}{100}$  des Systemtakts ansteuern
	- 2. PulseWire zur Synchronisation nutzen

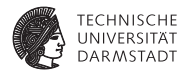

```
1 module mkThirdFSM(Empty);
2 Reg#(UInt#(12)) counter <- mkReg(0);
3 PulseWire pw <- mkPulseWire();
4 Reg#(UInt#(12)) i <- mkReg(0);
5 // Rules....
6 ////////
7 Stmt thirdStmt = {
8 seq
9 for(i <= 0; i < 20; i <= i + 1) seq
10 $display("(%0d) Iteration %d.",$time,i);
11 endseq
12 $finish();
13 endseq
14 };
15 FSM myFSM <- mkFSMWithPred(thirdStmt, pw);
16 rule startFSM (myFSM.done());
17 myFSM.start();
18 endrule
19 endmodule
```
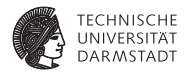

```
1 rule count (counter < 99);
2 counter <= counter + 1;
3 endrule
4
5 rule resetCount (counter == 99);
6 counter <= 0;
7 pw.send();
8 endrule
```
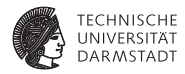

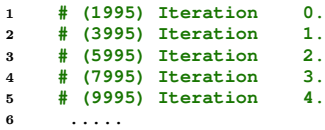

- $\blacktriangleright$  Jede Iteration braucht zwei Zyklen. Warum?
- $\blacktriangleright$  Waveform ansehen.

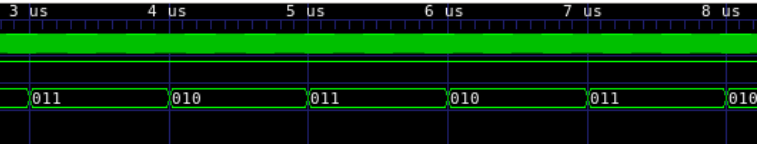

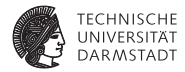

## Aufgabe 2.1.5

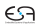

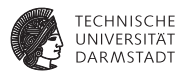

- **FSM hervorragend für Testbenches geeignet**
- ▶ StmtFSM bietet einige Hilfen dafür
- **Häufig genutzte Teile können ausgelagert werden**

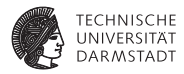

```
1 import Vector::*;
2
3 typedef struct {
4 Int#(32) opA;
5 Int#(32) opB;
6 AluOps operator;
7 Int#(32) expectedResult;
8 } TestData deriving (Eq, Bits);
9
10
11 module mkAluFSMTB(Empty);
12 Vector#(5, TestData) myVector;
13 myVector[0] = TestData {opA: 2, opB: 4, operator: Add, expectedResult: 6};
14 myVector[1] = TestData {opA: 2, opB: 4, operator: Mul, expectedResult: 8};
15 myVector[2] = TestData {opA: 4, opB: 2, operator: Div, expectedResult: 2};
16 myVector[3] = TestData {opA: 4, opB: 0, operator: Pow, expectedResult: 1};
17 myVector[4] = TestData {opA: 4, opB: 4, operator: Pow, expectedResult: 256};
18
19 Reg#(UInt#(32)) dataPtr <- mkReg(0);
20
21 HelloALU uut <- mkHelloALU();
22 ... STMT Declarations
23 endmodule
```
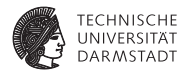

```
1 Stmt checkStmt = { seq
2 action
3 let currentData = myVector[dataPtr];
4 uut.setupCalculation(currentData.operator, currentData.opA,
5 currentData.opB);
6 endaction
7 action
8 let currentData = myVector[dataPtr];
9 let result <- uut.getResult();
10 let print = $format("Calculation: %d ", currentData.opA)
11 + fshow(currentData.operator) + $format("%d", currentData.opB);
12 $display(print);
13 if(result == currentData.expectedResult) begin
14 $display("Result correct: %d", result);
15 end else begin
16 $display("Result incorrect: %d != ", result,
17 currentData.expectedResult);
18 end
19 endaction
20 endseq
21 };
```
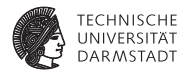

```
1 FSM checkFSM <- mkFSM(checkStmt);
2 Stmt mainFSM = {
3 seq
4 for(dataPtr <= 0; dataPtr < 5; dataPtr <= dataPtr + 1) seq
5 checkFSM.start();
6 checkFSM.waitTillDone();
7 endseq
8 endseq
9 };
10 mkAutoFSM(mainFSM);
```
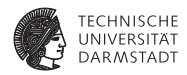

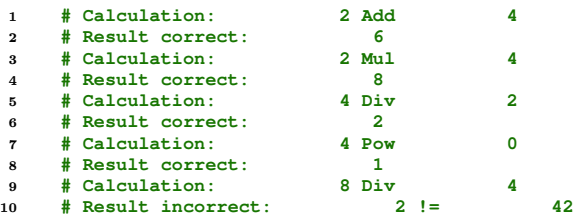

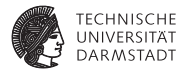

## Aufgabe 2.2.1

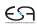

#### **Flexible ALU**

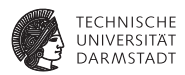

- $\blacktriangleright$  ALU Kompatibel mit  $U$ Int und Int machen.
- $\blacktriangleright$  Einsatz von Tagged Union

```
1 typedef union tagged {UInt#(32) Unsigned; Int#(32) Signed;}
2 SignedOrUnsigned deriving(Bits, Eq);
```
#### **Flexible ALU: Power generisch machen**

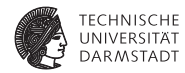

```
1 interface Power#(type t);
2 method Action setOperands(t a, t b);
3 method t getResult();
4 endinterface
5
6 module mkPower(Power#(t))
7 provisos(Bits#(t, t_sz),
8 Ord#(t),
9 Arith#(t),
10 Eq#(t));
11 Reg#(Bool) resultValid <- mkReg(False);
12
13 Reg#(t) opA <- mkReg(0);
14 Reg#(t) opB <- mkReg(0);
15 Reg#(t) result <- mkReg(1);
16 ...
```
#### **Flexible ALU: Welche Provisos sind nötig?**

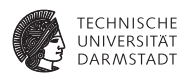

```
1 The following additional provisos are needed:
2 Eq#(t)
3 Introduced at the following locations:
4 "Alu.bsv", line 26, column 28
5 Ord#(t)
6 Introduced at the following locations:
7 "Alu.bsv", line 21, column 24
8 Bits#(t, a__)
9 Introduced at the following locations:
10 "Alu.bsv", line 19, column 27
11 "Alu.bsv", line 18, column 27
12 "Alu.bsv", line 17, column 27
13 Arith#(t)
14 Introduced at the following locations:
15 "Alu.bsv", line 23, column 30
16 "Alu.bsv", line 22, column 24
```
#### **Flexible ALU**

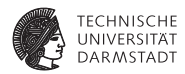

```
1 interface HelloALU;
2 method Action setupCalculation(AluOps op, SignedOrUnsigned a,
3 SignedOrUnsigned b);
4 method ActionValue#(SignedOrUnsigned)
```

```
5 endinterface
```

```
24. November 2016 | Technische Universität Darmstadt | Jaco Hofmann | 27
```
#### **Flexible ALU**

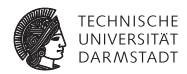

```
1 module mkHelloALU(HelloALU);
2 ...
3 Reg#(SignedOrUnsigned) opA <- mkReg(tagged Signed 0);
4 Reg#(SignedOrUnsigned) opB <- mkReg(tagged Signed 0);
5 Reg#(SignedOrUnsigned) result <- mkReg(tagged Signed 0);
6 Power#(UInt#(32)) powUInt <- mkPower();
7 Power#(Int#(32)) powInt <- mkPower();
8 rule calculateSigned (opA matches tagged Signed .va
9 &&& opB matches tagged Signed .vb
10 &&& newOperands);
11 Int#(32) rTmp = 0;
12 case(operation)
13 Mul: rTmp = va * vb;
14 ....
15 endrule
16 rule calculateUnsigned (opA matches tagged Unsigned .va
17 &&& opB matches tagged Unsigned .vb
18 &&& newOperands);
19 UInt#(32) rTmp = 0;
20 case(operation)
21 Mul: rTmp = va * vb;
22 ...
```
#### **Flexible ALU: Ungültige Eingaben verwerfen**

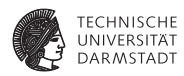

```
1 function Bool isUnsigned(SignedOrUnsigned v);
2 if(v matches tagged Unsigned .va) return True;
3 else return False;
4 endfunction
5
6 rule dumpInvalid (newOperands && isUnsigned(opA) != isUnsigned(opB));
7 $display("Invalid combination of Signed and Unsigned Operands");
8 newOperands <= False;
9 resultValid <= False;
10 endrule
```
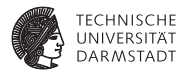

## Aufgabe 2.2.2

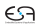

#### **Maybe?**

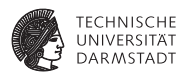

- <sup>I</sup> Maybe bereits aus der Vorlesung bekannt
- Entweder Invalid oder Valid t
- <sup>I</sup> Wird hier genutzt um einen Zähler zu Implementieren
- Zähler hat incr und decr Methoden  $\rightarrow$  Im gleichen Takt
- Dafür RWire benutzen

```
1 interface RWire#(type element_type) ;
2 method Action wset(element_type datain) ;
3 method Maybe#(element_type) wget() ;
4 endinterface: RWire
```
#### **Maybe?**

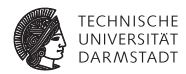

```
1 module mkSimpleCounter(SimpleCounter);
2 RWire#(UInt#(32)) incrWire <- mkRWire();
3 RWire#(UInt#(32)) decrWire <- mkRWire();
4 Reg#(UInt#(32)) cntr <- mkReg(0);
5 // Rules...
6 ////////
7 method Action incr(UInt#(32) v);
8 incrWire.wset(v);
9 endmethod
10 method Action decr(UInt#(32) v);
11 decrWire.wset(v);
12 endmethod
13 method UInt#(32) counterValue();
14 return cntr;
15 endmethod
16 endmodule
```
#### **Maybe?**

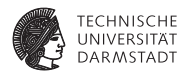

```
1 rule count;
2 let counterVal = cntr;
3 Maybe#(UInt#(32)) maybeIncr = incrWire.wget();
4 Maybe#(UInt#(32)) maybeDecr = decrWire.wget();
5 UInt#(32) incrVal = 0;
6 UInt#(32) decrVal = 0;
7 if(isValid(maybeIncr)) begin
8 incrVal = fromMaybe(?, maybeIncr);
9 end
10 if(isValid(maybeDecr)) begin
11 decrVal = fromMaybe(?, maybeDecr);
12 end
13 cntr <= cntr + incrVal - decrVal;
14 endrule
```
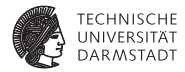

## Aufgabe 2.2.3

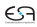

#### **Maybe!**

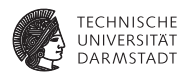

- $\blacktriangleright$  load Methode hinzufügen
- <sup>I</sup> Gleichzeitig Vereinfachung der Methode

```
1 rule count;
2 let counterVal = cntr;
3 Maybe#(UInt#(32)) maybeIncr = incrWire.wget();
4 Maybe#(UInt#(32)) maybeDecr = decrWire.wget();
5 Maybe#(UInt#(32)) maybeLoad = loadWire.wget();
6
7 UInt#(32) incrVal = fromMaybe(0, maybeIncr);
8 UInt#(32) decrVal = fromMaybe(0, maybeDecr);
9 UInt#(32) baseVal = fromMaybe(cntr, maybeLoad);
10
11 cntr <= baseVal + incrVal - decrVal;
12 endrule
```
#### **Maybe!**

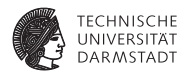

- $\triangleright$  cntr + 5
- $\triangleright$  cntr + 5 6
- $\triangleright$  cntr 4
- $\blacktriangleright$  1024 + 42 48

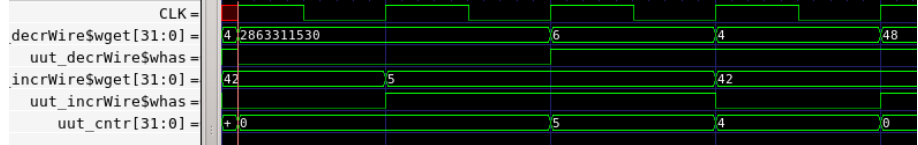

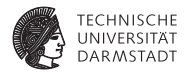

### Aufgabe 2.3

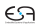

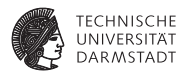

- Möglichkeit zur Wiederverwendung von Interfaces
- <sup>I</sup> Standardisierte Schnittstellen
- Aufgabe: Berechnung von  $(((x + a) \times b) \times c)/4) + 128$
- <sup>I</sup> Parameter *a*, *b* und *c* können zur Laufzeit verändert werden

```
1 interface CalcUnit;
2 method Action put(Int#(32) v);
3 method ActionValue#(Int#(32)) result;
4 endinterface
5
6 interface CalcUnitChangeable;
7 interface CalcUnit calc;
8 method Action setParameter(Int#(32) param);
9 endinterface
```
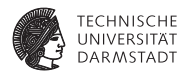

```
1 module mkChangeableUnit#(function Int#(32) f(Int#(32) a, Int#(32) b))
2 (CalcUnitChangeable);
3 Reg#(Int#(32)) p <- mkReg(0);
4 Wire#(Int#(32)) a <- mkWire();
5 FIFO#(Int#(32)) r <- mkFIFO();
6 rule doCalc;
7 r.enq(f(a, p));
8 endrule
9 method Action setParameter(Int#(32) param);
10 p <= param;
11 endmethod
12 interface CalcUnit calc;
13 method Action put(Int#(32) v);
14 a <= v;
15 endmethod
16
17 method ActionValue#(Int#(32)) result;
18 r.deq();
19 return r.first();
20 endmethod
21 endinterface
22 endmodule
```
24. November 2016 | Technische Universität Darmstadt | Jaco Hofmann | 39

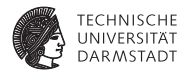

```
1 module mkCalcUnit#(function Int#(32) f(Int#(32) a))(CalcUnit);
2 Wire#(Int#(32)) a <- mkWire();
3 FIFO#(Int#(32)) r <- mkFIFO();
4
5 rule calc;
6 r.enq(f(a));
7 endrule
8
9 method Action put(Int#(32) v);
10 a <= v;
11 endmethod
12
13 method ActionValue#(Int#(32)) result;
14 r.deq();
15 return r.first();
16 endmethod
17 endmodule
```
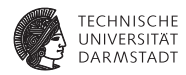

```
1 module mkSomeCalculation(CalcUnit);
2 Reg#(Int#(32)) a <- mkReg(42);
3 Reg#(Int#(32)) b <- mkReg(2);
4 Reg#(Int#(32)) c <- mkReg(4);
5 function addFun(x,v) = x + v;
6 function timesFun(x, y) = x * y;<br>
5 function divBy4Fun(x) = x / 4.
       function divBy4Fun(x) = x / 4;8 function add128Fun(x) = x + 128;
\mathbf{Q}10 CalcUnitChangeable addA <- mkChangeableUnit(addFun);
11 CalcUnitChangeable timesB <- mkChangeableUnit(timesFun);
12 CalcUnitChangeable timesC <- mkChangeableUnit(timesFun);
13 Vector#(5,CalcUnit) calcUnits;
14 calcUnits[0] = addA.calc;
15 calcUnits[1] = timesB.calc;
16 calcUnits[2] = timesC.calc;
17 calcUnits[3] <- mkCalcUnit(divBy4Fun);
18 calcUnits[4] <- mkCalcUnit(add128Fun);
```
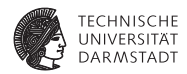

```
1 Reg#(Bool) initialised <- mkReg(False);
2 rule initialise (!initialised);
3 initialised <= True;
4 addA.setParameter(a);
5 timesB.setParameter(b);
6 timesC.setParameter(c);
7 endrule
8
9 rule setupCalc;
10 calcUnits[0].put(inFIFO.first());
11 inFIFO.deq();
12 endrule
13
14 rule outputResult;
15 let result <- calcUnits[4].result();
16 outFIFO.enq(result);
17 endrule
```
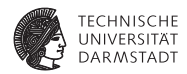

```
1 for(Integer i = 1; i < 5; i = i + 1) begin
2 rule calc;
3 let t <- calcUnits[i - 1].result();
4 calcUnits[i].put(t);
5 endrule
6 end
```
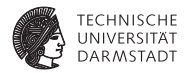

# Übung 3

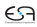

### **Übung 3**

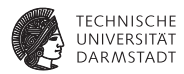

- **BlueCheck: Automatisiertes Testen**
- **Basiert auf QuickCheck**
- $\blacktriangleright$  Kann sehr effizient sein:
	- ▶ Cache-System eines Prozessors
	- $\blacktriangleright$  BSD erfolgreich gebootet
	- $\blacktriangleright$  BlueCheck findet Fehler in 10 Methodenaufrufen

#### **Properties**

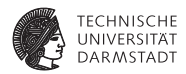

```
1 module [BlueCheck] mkArithSpec ();
2 function Bool addComm(Int#(4) x, Int#(4) y) =
3 x + y == y + x;
4
5 function Bool addAssoc(Int#(4) x, Int#(4) y, Int#(4) z) =
6 x + (y + z) == (x + y) + z;
\overline{7}8 function Bool subComm(Int#(4) x, Int#(4) y) =
9 x - y == y - x;
10
11 prop("addComm" , addComm);
12 prop("addAssoc" , addAssoc);
13 prop("subComm" , subComm);
14 endmodule
```
#### **Golden Sample**

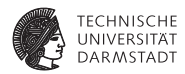

```
1 module [BlueCheck] checkStack ();
2 /* Specification instance */
3 Stack#(8, Bit#(4)) spec <- mkStackSpec();
4
5 /* Implmentation instance */
6 Stack#(8, Bit#(4)) imp <- mkBRAMStack();
7
8 equiv("pop" , spec.pop , imp.pop);
9 equiv("push" , spec.push , imp.push);
10 equiv("isEmpty", spec.isEmpty, imp.isEmpty);
11 equiv("top" , spec.top , imp.top);
12 endmodule
```